# 「線上延長個人借閱證期限」操作說明

- 限持有個人借閱證之本國籍民眾使用(非本國籍讀者及家庭圖書證須臨櫃辦理),每張證限 線上申辦1次,延長期限為6年。
- ▶ 讀者之個人借閱證到期前 40 天至超過有效期限 10 年內,均可透過線上申辦方式自行辦理 借閱證有效期限延長事宜。
- 為確保資料正確性,如有姓名更換、戶籍地址異動、遺失或補發個人借閱證、借閱證有效 期限超過 10 年等任一情形時,仍需攜帶身分證明文件正本(身分證、戶口名簿、駕照擇 一;家庭圖書證則需攜帶戶口名簿)至本館總館、分館或民眾閱覽室臨櫃辦理。

#### 步驟一 進入館藏查詢系統,點選右上方「登入」按鈕

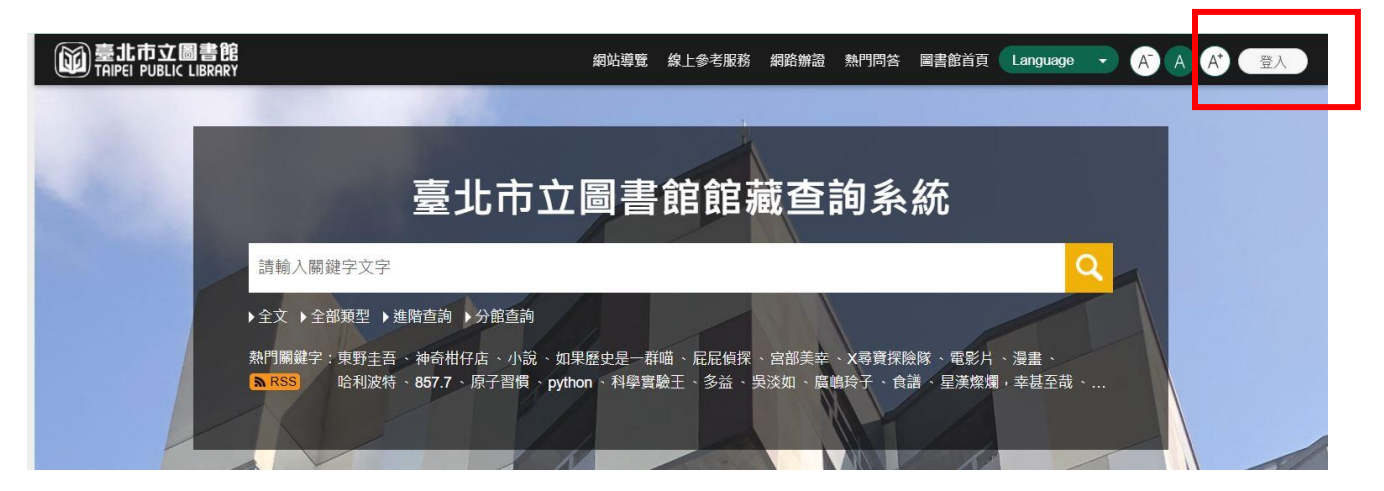

#### 步驟二 登入後,系統會跳出「借閱證有效期限已過」之相關訊息

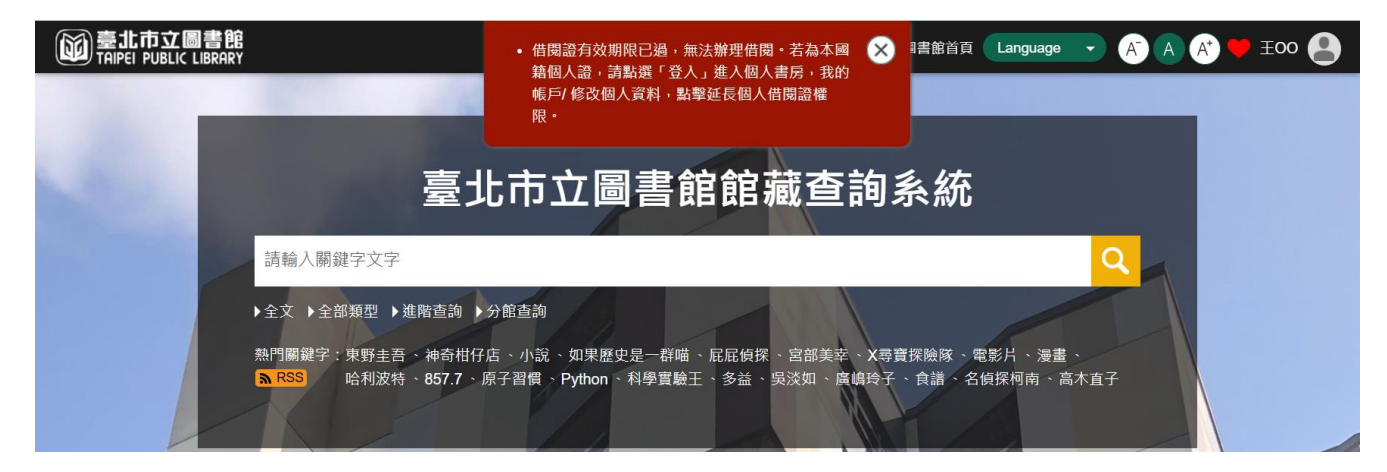

### 步驟三 登入後,點選右上方圖示,再點選「我的主頁」

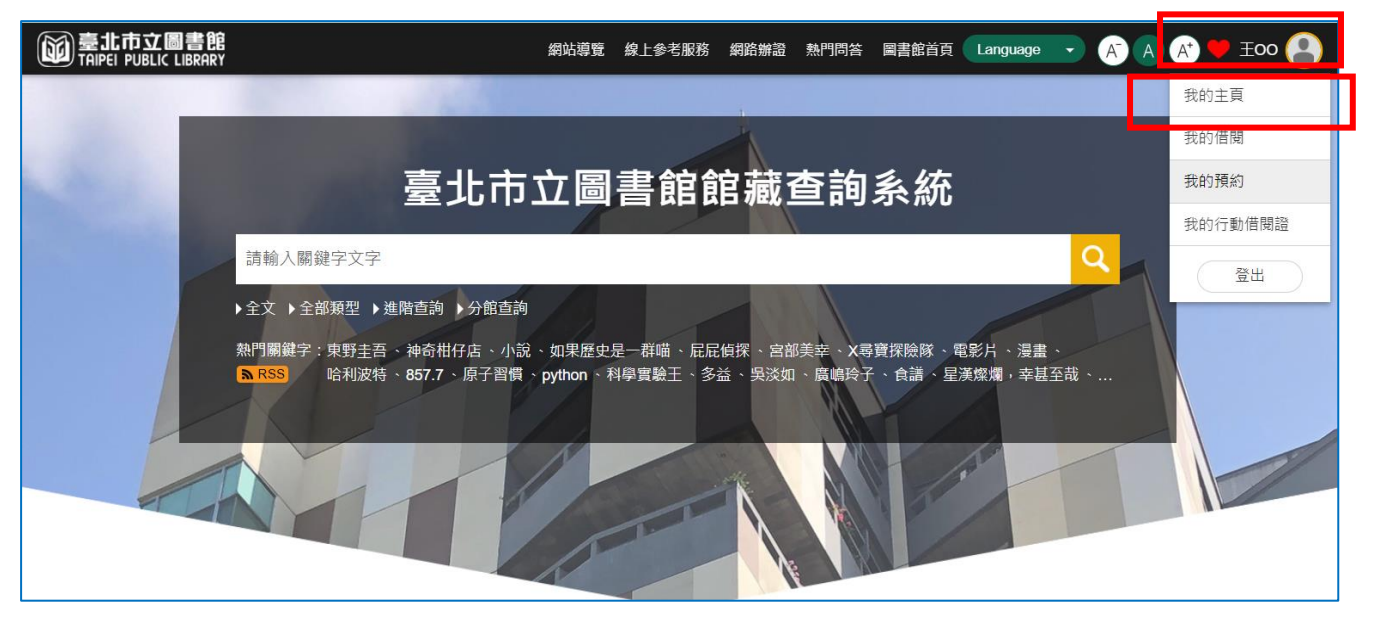

### 步驟四 點選「我的帳戶」項下之「修改個人資料」

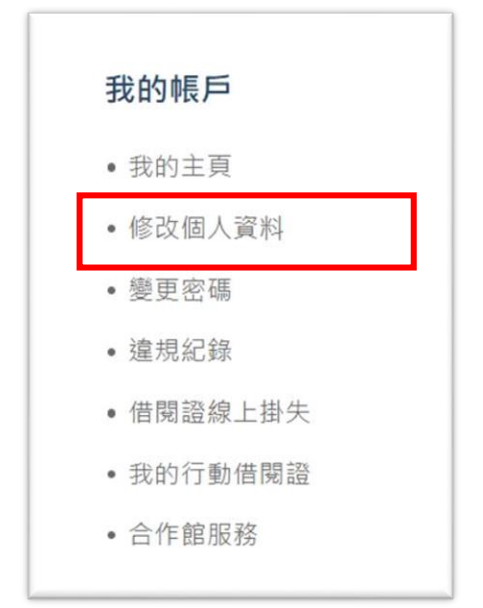

# 步驟五 點選「延長有效期限」按鈕,並確認個人資料後,再點選「更新」鈕

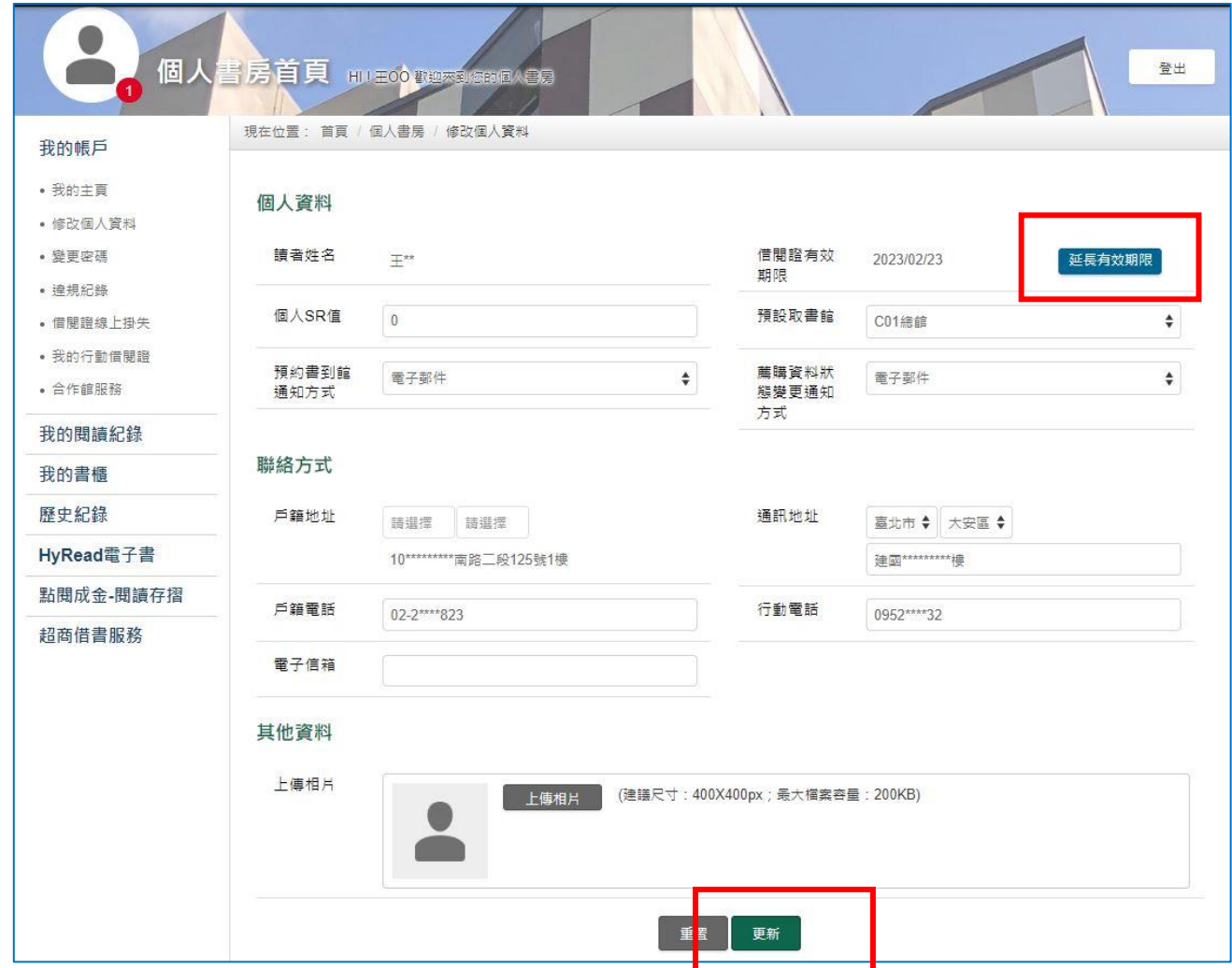

## 步驟六 點選「延長借閱證有效期限」或「延長借閱證有效期限,同時結合台北 通」後,再點選「確認」鈕

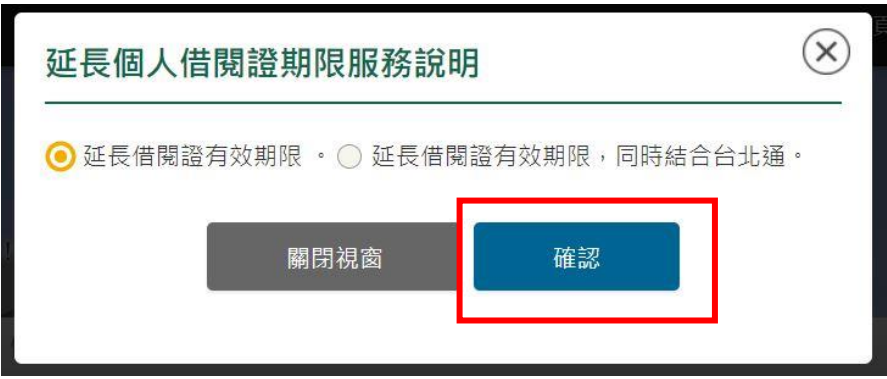

步驟七 閲讀「延長個人借閱證期限服務說明」後,點選「同意並延長期限」鈕

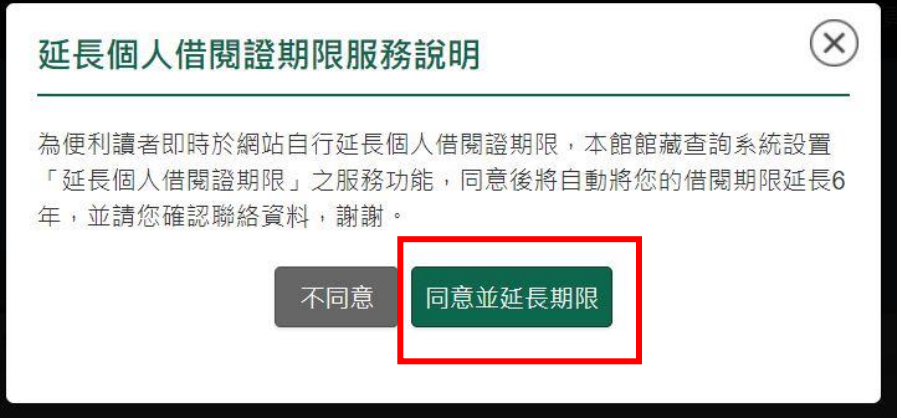

### 步驟八 確認個人資料後,點選「確認」鈕

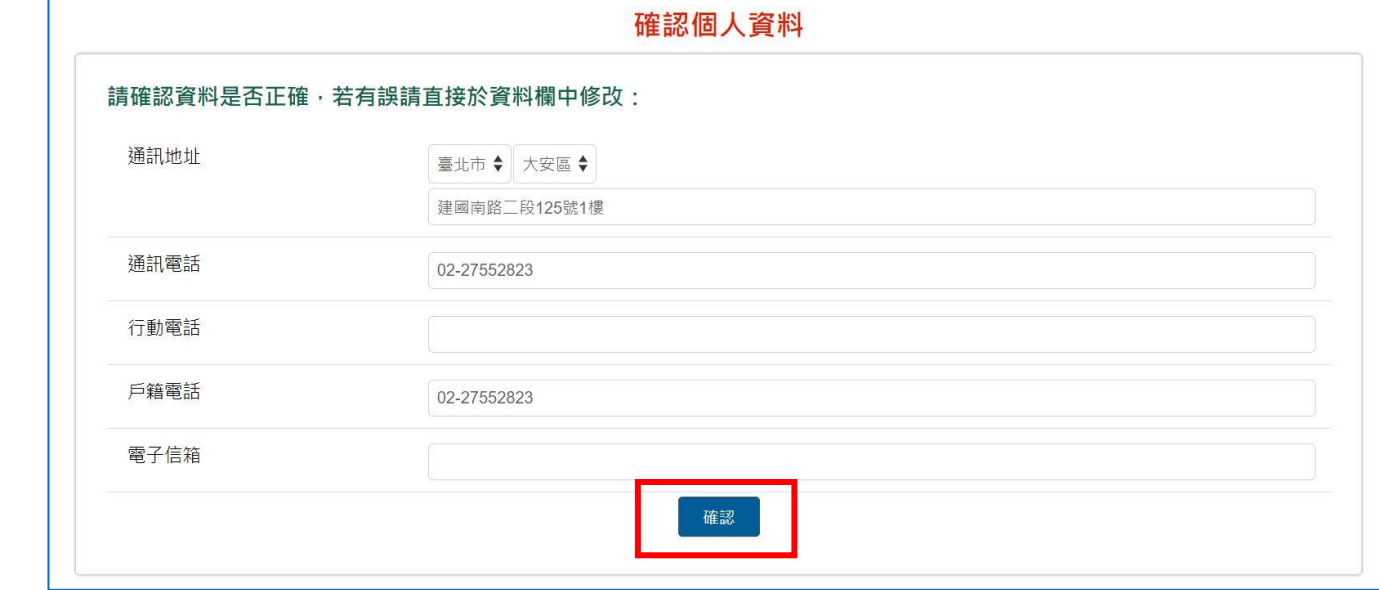

### 步驟九 確認個人資料後,點選「確定」鈕

操作後,即可延長借閱證有效期限 6年;如讀者於 2023年2月24日申 請,延長後之借閱證有效期限為 2029 年 2 月 24 日。

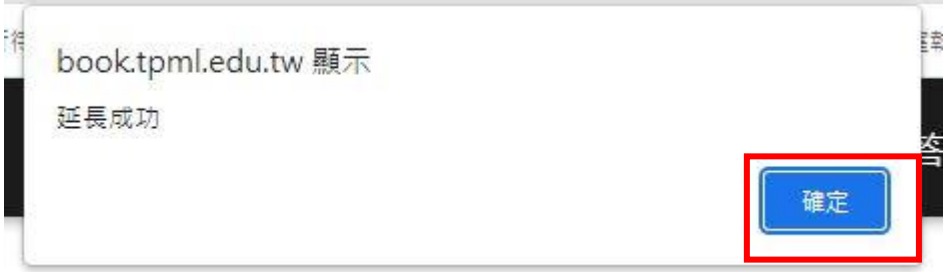

#### ◆ 無法線上延長借閱證期限之情形

#### 一、借閱證有效期限超過 10 年以上

個人借閱證有效期限超過10年以上之讀者,使用「修改個人資料」功能時,於「借閱 證有效期限」欄位旁,將顯示「超過最後期限」訊息,此時,讀者無法使用「線上延長 借閱證期限 , 功能, 而需攜帶身分證明文件正本 (身分證、戶口名簿、駕照擇一)及原 借閱證至本館總館、分館或民眾閱覽室臨櫃辦理。

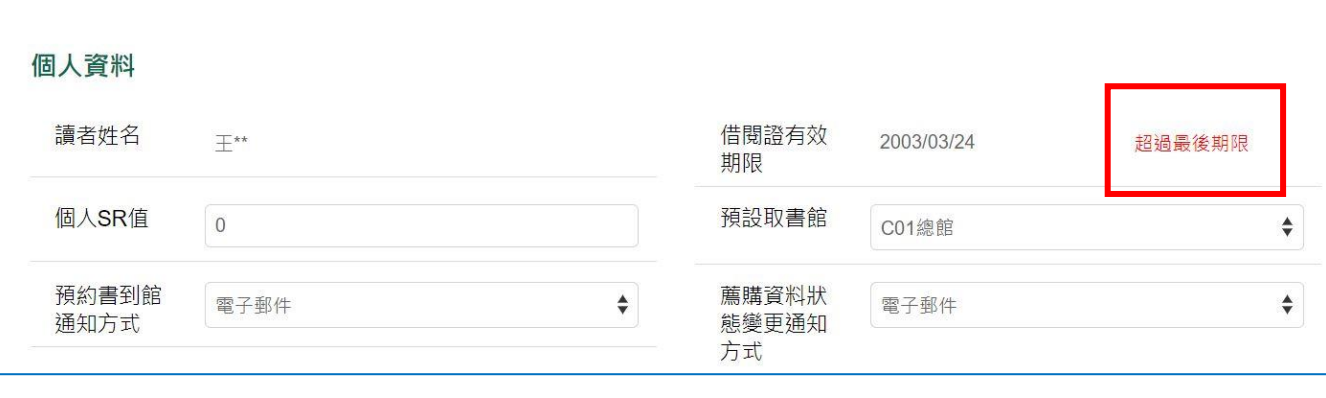

#### 二、已使用「線上延長借閱證期限」功能

「線上延長借閱證期限」功能,每張證限使用1次,如已曾線上申辦,則使用「修改個 人資料 | 功能時,於「借閱證有效期限 | 欄位旁,將顯示「此帳號已線上延長 | 訊息, 此時,讀者無法使用「線上延長借閱證期限」功能,而需攜帶身分證明文件正本(身分 證、戶口名簿、駕照擇一)及原借閱證至本館總館、分館或民眾閱覽室臨櫃辦理。

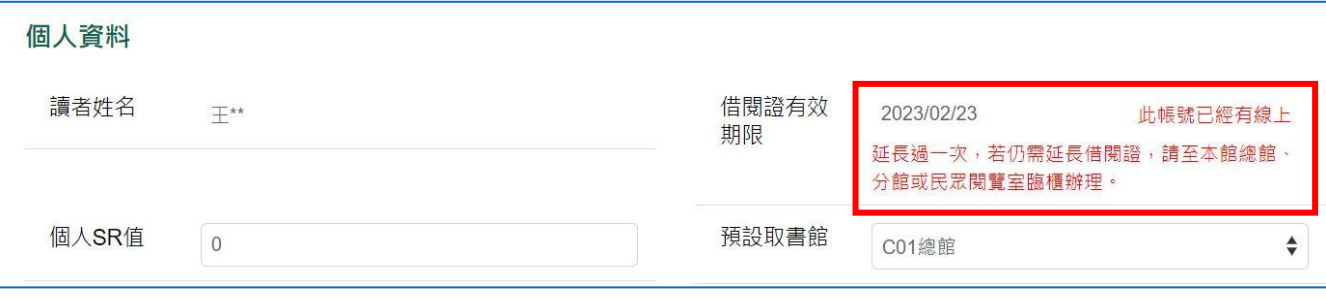

#### 三、家庭圖書證

家庭圖書證因無法使用「線上延長借閱證期限」功能,故家庭圖書證超過有效期限時, 讀者如使用「修改個人資料」功能,於「借閱證有效期限」欄位旁,將顯示「不可延長 的讀者類型 | 訊息,此時,讀者需攜帶戶口名簿正本及原借閱證至本館總館、分館或民 眾閱覽室臨櫃辦理。

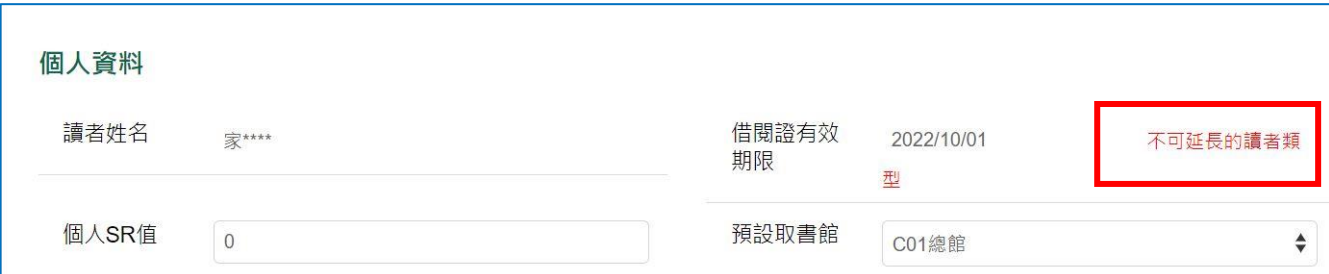